# Introduction to MNI-Display 2.0

#### Robert D. Vincent robert.d.vincent@mcgill.ca

McGill Centre for Integrative Neuroscience

#### 9 Nov 2015

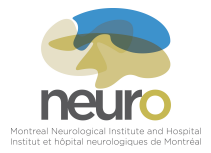

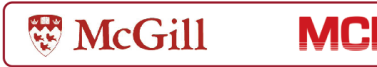

# What is MNI-Display?

- $\triangleright$  Versatile tool for visualization of individual scans and surfaces.
	- $\blacktriangleright$  Volumetric data.
	- $\triangleright$  CIVET surfaces and other geometric structures.
	- Anatomical labeling or segmentation.
	- $\blacktriangleright$  AnatoMarkers.
- $\triangleright$  Simple surface extraction.
- $\blacktriangleright$  Intensity histograms.
- $\blacktriangleright$  Manual volume transforms.
- $\triangleright$  Surface and volume cropping.

#### User interface

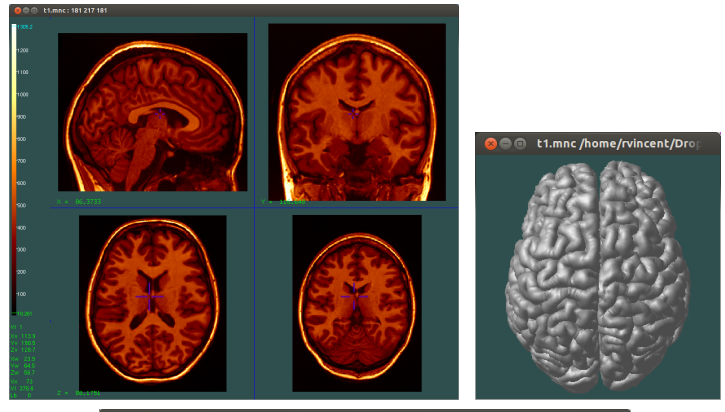

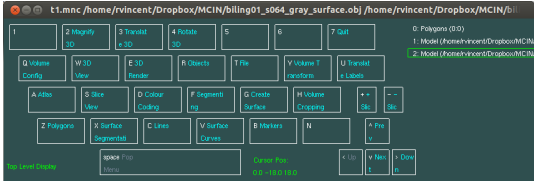

# History of MNI-Display

- ► Started in 1991 by David MacDonald.
- $\triangleright$  Written in C.
- $\triangleright$  Uses GLUT and OpenGL, so can run on many platforms.
- $\triangleright$  Cousin to MNI-Register.
- $\triangleright$  Actively enhanced for several years.
- $\triangleright$  Only rarely changed since early 2000's.

# Why MNI-Display?

#### $\triangleright$  Strengths

- $\triangleright$  Can display large (gigavoxel) images.
- $\triangleright$  Can overlay images with different sampling grids.
- $\rightarrow$  Oblique (non-orthogonal) slices.
- $\triangleright$  Versatile anatomical labeling functions.
- $\triangleright$  Powerful 3D visualization features.
- $\triangleright$  Open source.
- $\blacktriangleright$  Weaknesses
	- $\blacktriangleright$  Idiosyncratic user interface.
	- $\blacktriangleright$  Minimal documentation for users or developers.
	- $\triangleright$  No support for dynamic images (PET, DTI, fMRI).

## Oblique slices at  $100 \mu m$

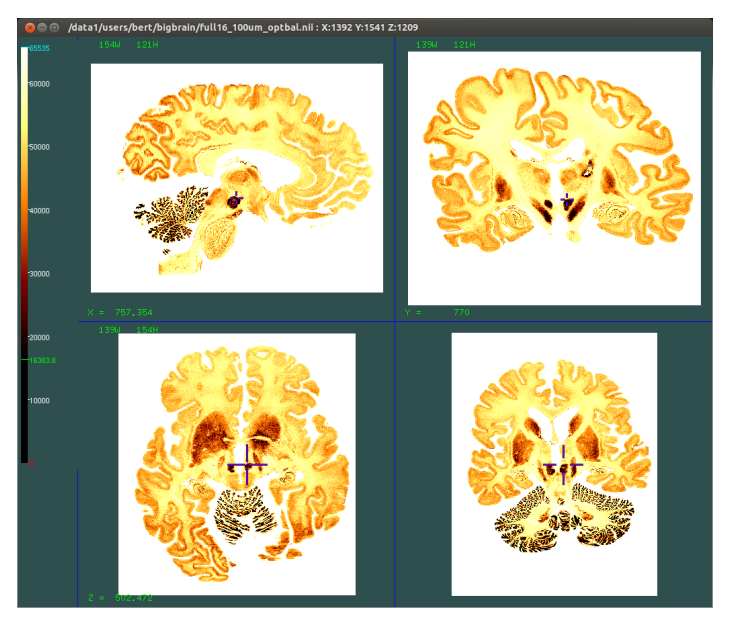

## What is MNI-Display 2.0?

- $\triangleright$  Part-time project begun in April 2015.
- $\blacktriangleright$  Technical goals:
	- $\blacktriangleright$  Expanded user documentation.
	- $\blacktriangleright$  Enhance maintainability and stability.
	- $\triangleright$  New surface visualization features.
	- $\triangleright$  Support dynamic scans.
	- $\blacktriangleright$  Improve ease-of-use.
- $\triangleright$  Strategic goal increase user acceptance.

## Expanded user documentation

- $\triangleright$  Complete menu reference.
- $\triangleright$  More background explanation.
- $\triangleright$  Describe new features.
- $\triangleright$  Detailed usage instructions.
- $\triangleright$  Reveal hidden/obscure features.

## Enhance maintainability and stability

- $\rightarrow$  Developer documentation via doxygen comments.
- $\blacktriangleright$  Lots of manual testing.
- $\triangleright$  Remove unused files and functions.
- $\blacktriangleright$  Fix compiler warnings.
- $\triangleright$  Dynamic program analysis (Valgrind and Address Sanitizer).
- $\triangleright$  Use modern OpenGL.

## Improved surface visualization

 $\triangleright$  Superimpose surface trace on slice views.

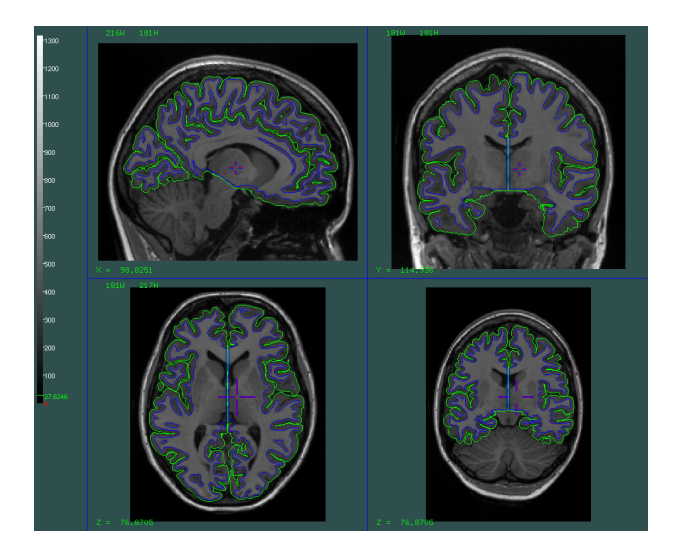

## Improved surface visualization

 $\triangleright$  Superimpose surface trace on slice views.

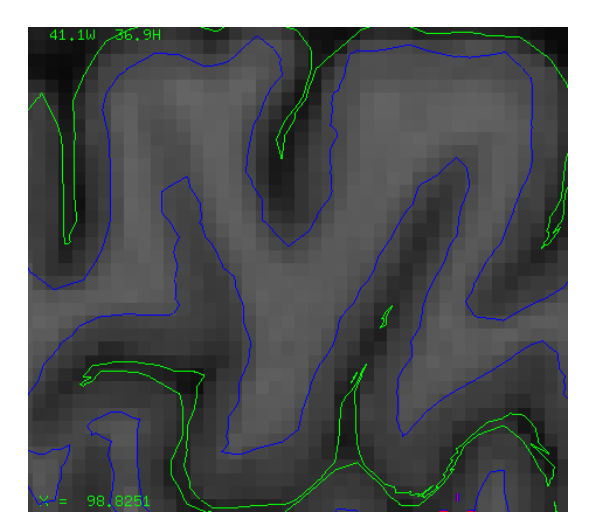

## Improved surface visualization

 $\triangleright$  Support for per-vertex (e.g. thickness) data.

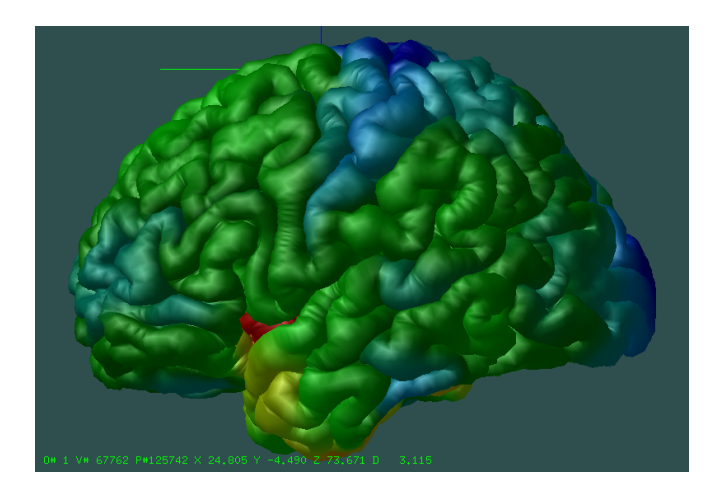

# Support dynamic scans

• Can load raw DTI, fMRI, PET 4D scans.

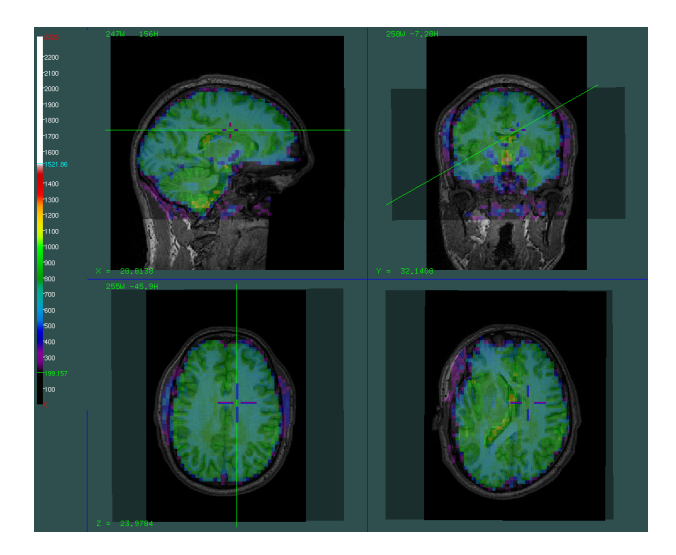

#### Enhance ease-of-use

User interface *largely* unchanged, however:

- $\triangleright$  Support for modern mice and trackpads.
- $\blacktriangleright$  Menu help text.
- $\triangleright$  Dialog boxes for user input, with option to cancel operation.
- ► Load NIfTI-1 and FreeSurfer volumes.
- $\triangleright$  Save and restore window layout.
- $\triangleright$  Standard keyboard shortcuts.
- $\triangleright$  N-step undo.
- $\triangleright$  Remove obsolete commands.

## Menu help text

- $\triangleright$  Shows a sentence describing each menu or command.
- $\triangleright$  An attempt to offer some assistance while remaining unobtrusive.

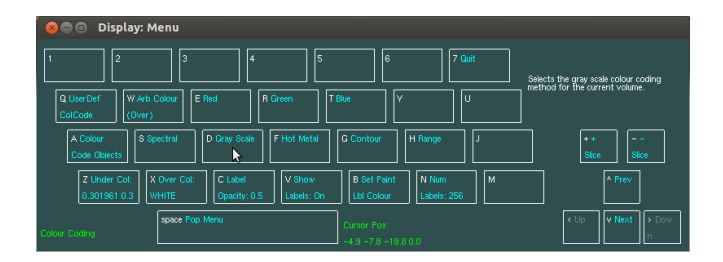

# Dialog boxes for user input

- $\triangleright$  Uses an external program, zenity, to display dialogs.
- $\triangleright$  Every dialog can be canceled.

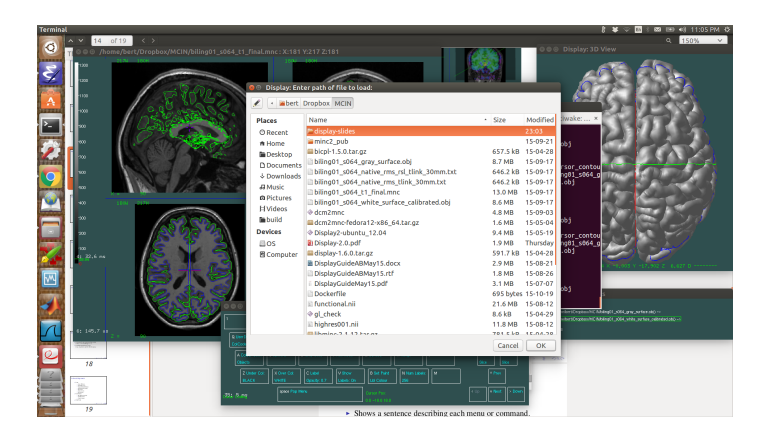

#### Save and restore window layout

- $\triangleright$  The 4-window UI is somewhat unwieldy.
- $\triangleright$  You can now save your preferred layout and it will be automatically restored the next time you start MNI-Display.

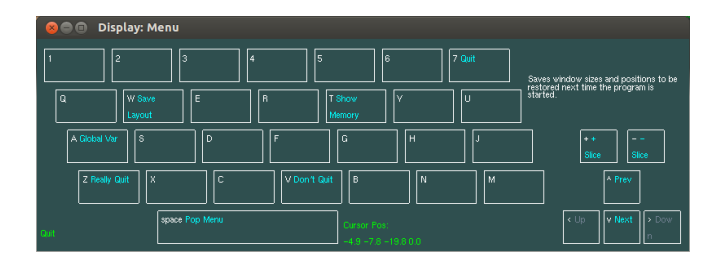

#### Standard keyboard shortcuts

- $\triangleright$  Ctrl-Z Undo last voxel paint operation.
- $\triangleright$  Ctrl-O Open file
- $\triangleright$  Ctrl-S Save file
- $\blacktriangleright$  Please suggest additions...

#### Other new features

- $\triangleright$  Distance calculations.
- $\triangleright$  Separate object list window.
- $\blacktriangleright$  Field-of-view display.
- Ratio display (e.g.  $V0/V1$ ).

#### What next?

- $\triangleright$  Still very much a work in progress.
- $\triangleright$  Draft documentation is available here: [https://www.dropbox.com/s/pak0b86sksi6oil/](https://www.dropbox.com/s/pak0b86sksi6oil/Display-2.0.pdf?dl=0) [Display-2.0.pdf?dl=0](https://www.dropbox.com/s/pak0b86sksi6oil/Display-2.0.pdf?dl=0).
- $\triangleright$  Contact me if you want to help test: robert.d.vincent@mcgill.ca
- $\triangleright$  Contribute suggestions or code: <https://github.com/BIC-MNI/Display>.

## Acknowledgments

- $\triangleright$  Users: Ayça Altinkaya, Gabriel Devenyi, Najmeh Khalili-Mahani, Penelope Kostopoulos, John Lewis, Lindsay Lewis, PJ Toussaint
- Contributors: Haz-Edine Assemlal, Vladimir Fonov, Andrew Janke, Claude Lepage, Peter Neelin, Steve Robbins, John Sled, Andrew Wood
- $\triangleright$  David MacDonald
- $\blacktriangleright$  Alan Evans

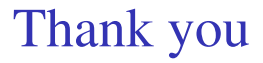

- $\triangleright$  Questions
- $\blacktriangleright$  Demonstration